Администрирование информационных систем

Администрирование баз данных. Стратегии восстановления данных

#### Цели восстановления данных

- В различные периоды жизненного цикла база дынных требует восстановления данных.
- Администратор БД должен:
	- минимизировать число операций по восстановлению данных,
	- предупреждать проблемы до их возникновения,
	- максимально ускорить восстановление при возникновении неполадок,
	- в минимальный срок выполнить проверку успешности восстановления данных.

#### Обеспечение отказоустойчивости

- Для обеспечения отказоустойчивости рекомендуется:
	- использование RAID-массив, обеспечивающий отказоустойчивость дисковой подсистемы;
	- использование аппаратуры, обеспечивающей защиту от скачков сетевого напряжения;
	- регулярное резервное копирование данных.

## Предупреждение неисправностей в работе

- ◆ Одна из задач администратора БД предупреждение неисправностей и разработка схемы их устранения. К числе неисправностей, возникающих в системе БД:
	- потеря информации на диске с файлами данных;
	- потеря информации на диске с журналом транзакций;
	- потеря информации на системном диске;
	- отказ сервера;
	- стихийные бедствия;
	- кража данных, кража информации;
	- кража носителя резервных данных;
	- неисправный носитель резервных данных;
	- неисправное устройство восстановления данных;
	- непреднамеренная ошибка пользователя;
	- злонамеренные действия сотрудников.

#### Определение сроков восстановления данных

- При планировании восстановительных работ необходимо определить следующие параметры:
	- Какова стоимость простоя БД?
	- Необходимость использования RAID-массивов?
	- Каково время на восстановление данных с резервной копии БД?
	- Поможет ли частое резервное копирование значительно сократить время на восстановление данных?
	- Имеются ли в организации дополнительные устройства восстановления данных с резервных копий?

#### Типы резервного копирования БД

◆ SQL Server 2000 обеспечивает следующие способы резервного копирования БД

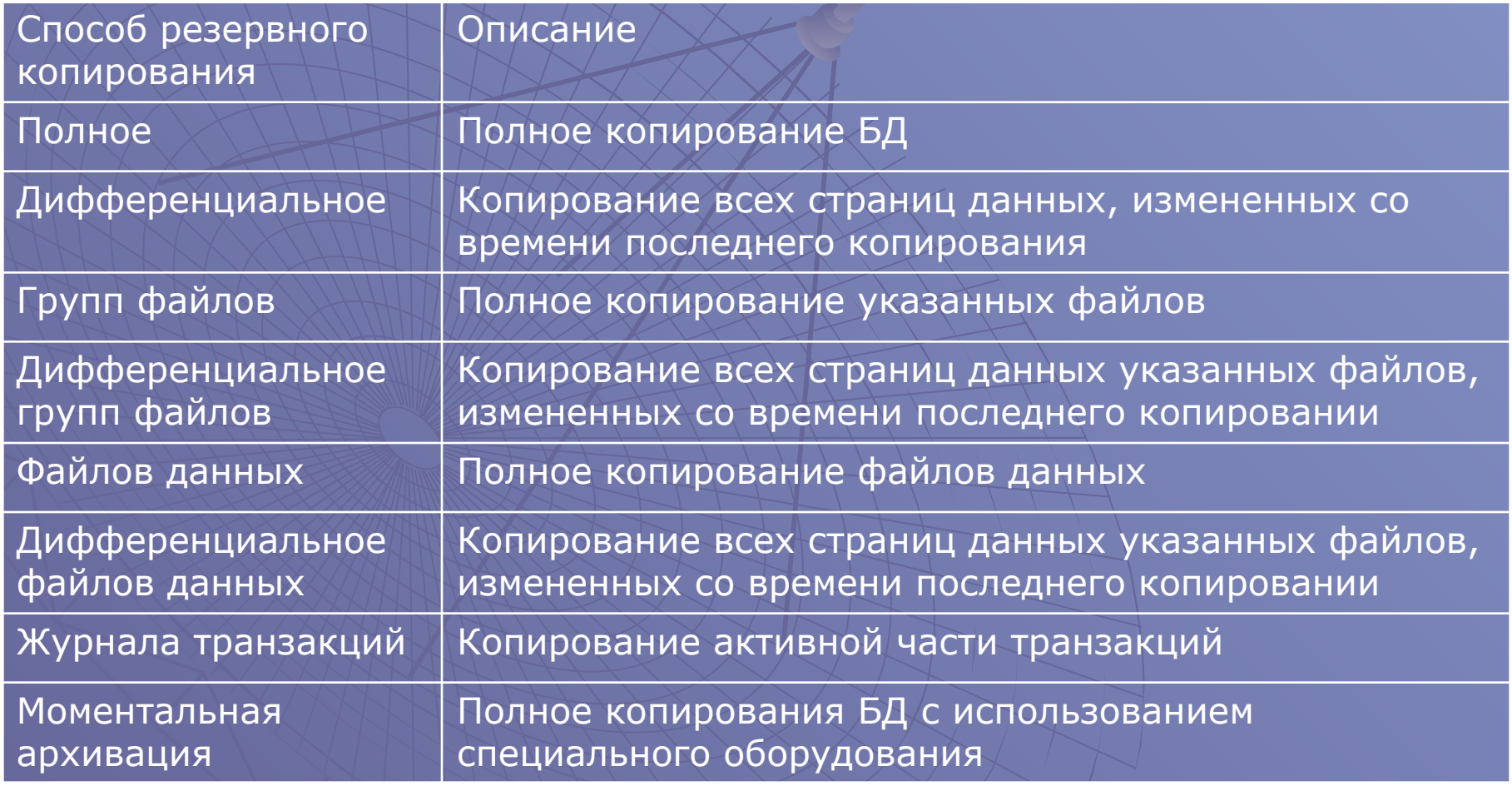

## Полное резервное копирование БД

- ◆ При полном резервном копировании БД копируются все файлы данных, в том числе изменения внесенные во время ее последнего резервного копирования.
- ◆ Копируются все пользовательские данные и объекты БД, системные таблицы, индексы и пользовательские БД.
- ◆ Первое полное резервное копирование рекомендуется выполнять после первоначального заполнения БД.
- ◆ Впоследствии полное копирование выполняется при вводе большого объема данных.
- Частота выполнения зависит от объема и частоты изменения данных в БД.

## Дифференциальное резервное копирование БД

- ◆ При дифференциальном копировании БД копируются все изменения, произошедшие в файлах данных с последнего полного резервного копирования.
- ◆ Этот процесс включает в себя копирование БД отражает только самые последние изменения данных.
- Дифференциальное копирование требует меньше времени и места на носителе.
- ◆ Для увеличения скорости дифференциального копирования SQL Server прослеживает все изменения в экстентах, которые произошли с момента последнего резервного копирования БД. Такие изменения отражаются на *странице карты изменений (DCM)*.

# Резервное копирование файла и группы файлов

- При резервном копировании файла или группы файлов создается копия отдельного файла данных или группы файла.
- ◆ При такой копировании требуется меньше времени и объема на носителе.
- ◆ Используется для больших БД. Как правило, данные в БД разделяются на две категории – часто изменяемые данные и данные, изменения которых редки или отсутствуют.
- При такой структуре данных резервное копирование чаще выполняется для файлов или групп файлов с часто изменяемой информацией.

## Резервное копирование журнала транзакций

- ◆ Резервное копирование заключается в последовательной записи всех зарегистрированных транзакций с момента последнего резервного копирования журнала.
- ◆ Использование резервных копий журнала позволяет восстановить данные до состояния на определенный момент времени.
- ◆ Резервные копии журнала используются только в полной модели восстановления и в модели записи копирования.
- ◆ Скорость выполнения резервного копирования журнала зависит от скорости транзакций, используемой модели восстановления и от объема операций.
- После завершения резервного копирования журнала транзакций SQL Server 2000 удаляет все виртуальные файлы журнала, которые не содержат активную часть журнала.

#### Типы восстановления данных

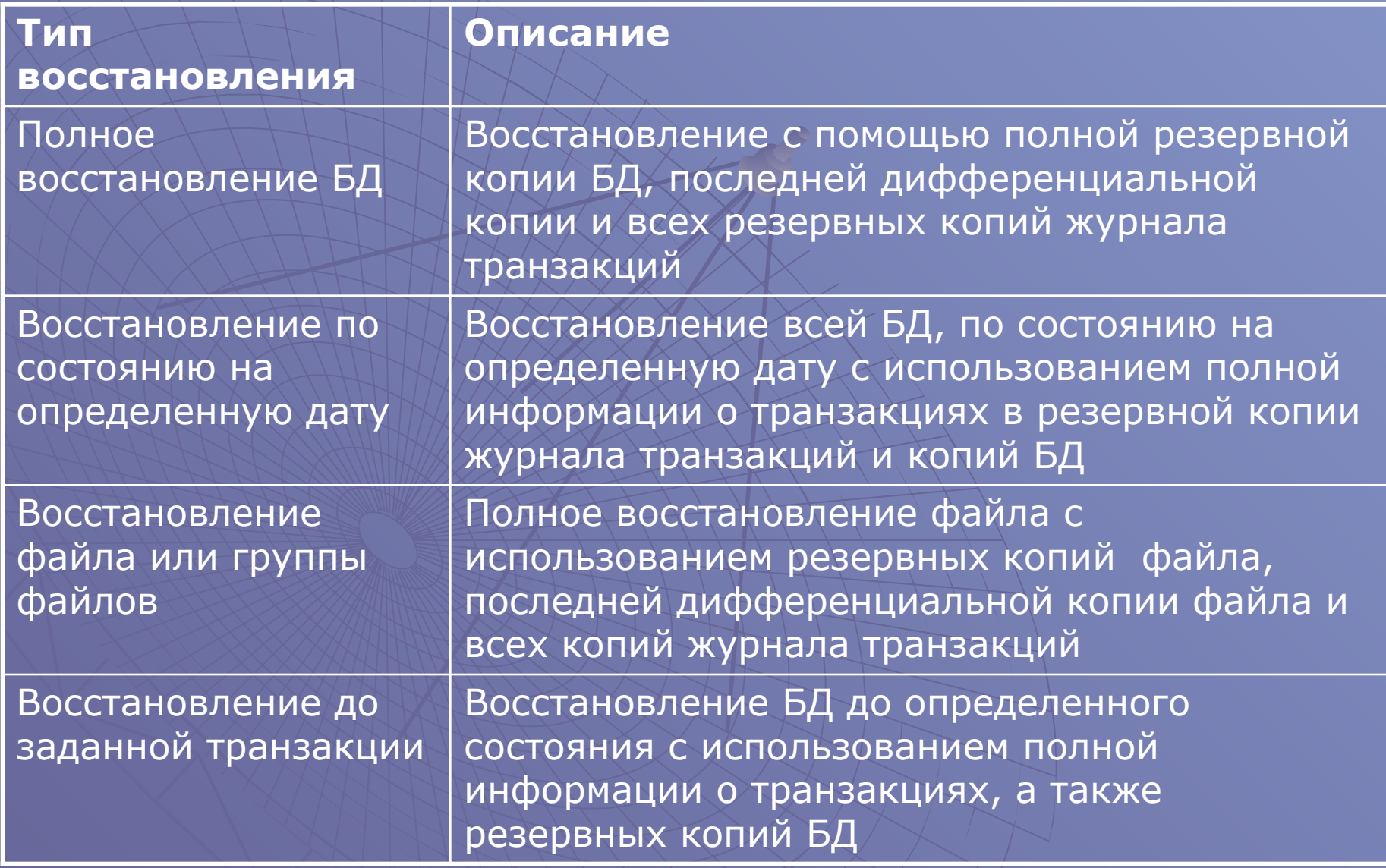

#### Процесс восстановления данных

- SQL Server 2000 поддерживает два типа восстановления данных:
	- автоматический процесс, который запускается при каждом запуске SQL Server;
	- процесс ручного восстановления данных, инициируемый пользователем.

## Автоматический процесс восстановления данных

- Вадача автоматического процесса восстановления данных – гарантированность логической целостности данных в каждой БД после запуска сервера.
- ◆ В автоматическом процессе используются информация из активной части журнала транзакций каждой БД.
- ◆ Анализируются транзакции, зарегистрированные с момента последней проверки целостности БД.
- SQL Server определяет все подтвержденные транзакции и выполняет их повторно, затем выделяет все неподтвержденные транзакции и от меняет их.
- ◆ В процессе проверки SQL Server проверяет базы в следующей последовательности: master, model, msdb, а также БД публикуемые для репликации, затем все пользовательские БД. В конце процесса удаляется и вновь создается БД tempbd.

#### Восстановление данных вручную

- ◆ При восстановлении БД вручную используются одна или две резервные копии БД и выполняется полное или частичное восстановление данных.
- При восстановлении базы данных до состояния, в котором она находилась к моменту завершения последнего резервного копирования журнала транзакций, то начинают с последней полной резервной копии БД.
- ◆ Полная копия может быть восстановлена на любом сервере БД.
- ◆ Если использовалось дифференциальное копирование, необходимо восстановить последнюю дифференциальную резервную копию.
- ◆ Затем восстанавливаются все резервные копии журнала транзакций. В процессе восстановления последней резервной копии журнала транзакций SQL Server позволяет выполнить восстановление данных вручную и в процессе восстановления выполняется повтор подтвержденных транзакций и отмена неподтвержденных.

#### Восстановление данных по состоянию на определенный момент времени

- Если требуется восстановление данных на определенный момент времени, то возможны следующие варианты: восстановление БД до состояния на определенный момент времени либо до определенного места в журнале транзакций.
- Для восстановления данных по состоянию на определенный момент времени следует использовать полную резервную копию БД. Затем необходимо восстанавливать резервные копии журнала транзакций к выбранному моменту времени. При восстановлении последней резервной копии устанавливается срок восстановления внутри данной резервной копии и выбирается *режим восстановления до указанного срока*.
- ◆ Для восстановления данных до определенного состояния, необходимо размещать в журнале транзакций специальные метки. При добавлении такой метки в таблицу БД msdb вносятся соответствующая запись. В процессе восстановления можно восстанавливать данные до определенной отметки.

#### Резервное копирование БД

- ◆ При планировании процедур резервного копирования рекомендуется выполнять архивирование всех БД, которые требуют полного восстановления после любых сбоев.
- ◆ Обязательно необходимо полное резервное копирование БД master.
- Другая системная БД msdb содержит информацию о работе агента SQL Server, репозитарий службы Meta Data Services, а также архив всех выполненных операций резервного копирования БД.

## Разработка и реализация плана восстановления данных

- План резервного копирования и восстановления данных требует:
	- Описания каждого установленного экземпляра SQL Server 2000, указав: версию ОС, установленных пакетов обновления, версию SQL Server, имена файлов журнала транзакций и данных, имена серверов, сетевые библиотеки, имя учетной записи, используемой службами;
	- Описание БД, частоту архивирования, указание причины выбора способа архивирования;
	- Степень автоматизации восстановления данных (расписание восстановления данных из резервных копий);
	- Определение лица, ответственного за резервное копирование;
	- Определение каким образом выполняется проверка качества выполнения операций восстановления данных;
	- Выбор места для хранения носителя резервной копии данных;
	- Определение сроков хранения носителей резервных копий данных;
	- Документирование процессов создания копий и аппаратного обеспечения сервера.

## Носители и устройства резервного копирования

- ◆ При описании процессов резервного копирования и восстановления данных используются следующие термины:
	- **• резервная копия**  полная или частичная копия БД, журнала транзакций, файла или группы файлов;
	- **• устройство резервного копирования**  физический файл или ленточный накопитель, используемый для записи резервной копии
	- **• файл резервной копии**  файл с набором резервных копий;
	- **• носитель резервной копии**  физический носитель, на которой сохраняют набор резервных копий с использованием файла резервной копии;
	- **• набор резервных копий**  резервная копия, созданная за одну операцию резервного копирования;
	- **• семейство носителей**  все носители в наборе носителей, записанные одним устройством для одного набора резервных копий;
	- **• заголовок носителя**  предоставляет информацию о содержимом носителя;
	- **• набор носителей**  все носители, задействованные в операциях резервного копирования.

#### Выбор носителя резервной копии

- Носителем резервной копии может быть либо диск, либо ленточный носитель (стример).
	- Ленточные носители традиционное средство выполнения резервного копирования. Основной недостаток – медленное выполнение операций резервного копирования.

• Диск – более удобное средство резервного копирования, однако стоимость хранения данных больше, чем при использовании стримера.

# Создание постоянных устройств резервного копирования

- ◆ В процессе работы с SQL Server 2000 можно создать одно или несколько постоянных устройств резервного копирования.
- ◆ Для создания устройства резервного копирования средствами SQL Server Enterprise Manager используется контейнер Management и далее Backup.
- С помощью контекстного меню выбирается пункт New Backup Device.
- ◆ В диалоговом окне задается логическое имя устройства и имя ленточного накопителя или файла.

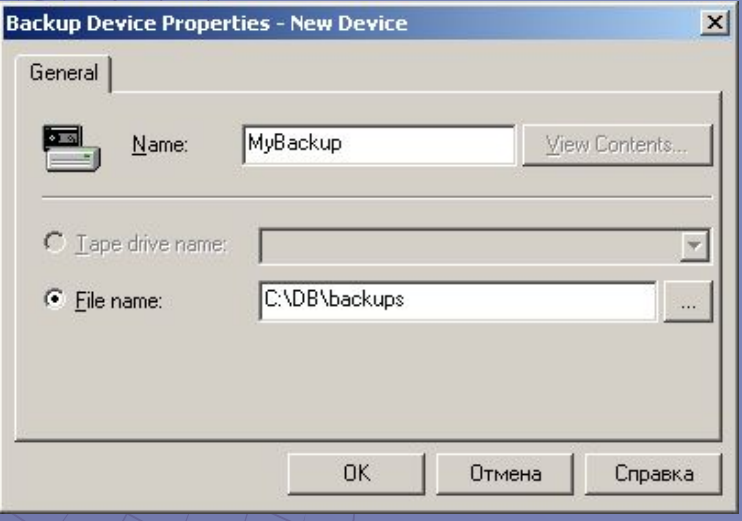

Создание устройства резервного копирования с помощью Transact-SQL

- Создание устройство резервного копирования может быть выполнено и с помощью системной хранимой процедуры sp\_addumpdevice:
	- Sp\_addumpdevice 'disk', 'FULLBackupDevice', 'C:\DB\MyBackup.bak' – для использования файла на диске;
	- Sp\_addumpdevice 'tape', 'TLogTapeBackupDevice', '\\.\Tape0' – для использования ленточного накопителя с номером 0;

Создание устройства резервного копирования с помощью Transact-SQL

- Для просмотра списка устройств резервного копирования используют системную хранимую процедуру sp\_helpdevice.
- ◆ Удаление устройство резервного копирования осуществляется с помощью системной хранимой процедуры sp\_dropdevice.
	- Sp\_dropdevice 'FullBackupDevice' удаляет устройство, но сохраняет файл с резервной копией;
	- Sp\_dropdevice 'FullBackupDevice', 'DELETE' удаляет устройство и файл резервной копии с ним связанный.

- Резервное копирование может быть выполнено с помощью мастера Create Database Backup Wizard.
- ◆ Вызов Мастера выполняется с помощью команды Wizards из меню Tools.
- ◆ Выбирается соответствующий Мастер из группы Management

#### **Select Wizard**

Please select the Wizard you wish to use:

- Register Server Wizard
- F Database
- **F** Data Transformation Services
- □ Management
	- Backup Wizard
	- Copy Database Wizard
	- Create Alert Wizard
	- Create Job Wizard
	- Database Maintenance Plan Wizard
	- Index Tuning Wizard
	- Make Master Server Wizard
	- Make Target Server Wizard
	- Web Assistant Wizard –
- **E** Replication

**OK** 

Cancel

 $\vert x \vert$ 

 $\mathbf{x}$ 

**B** 

На следующем шаге выбирается БД для резервного копирования

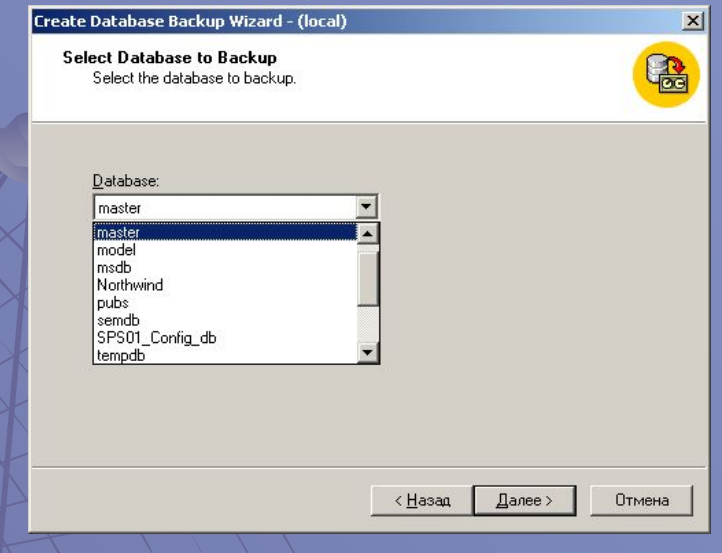

#### Create Database Backup Wizard - (local)

Type Name and Description for Backup Type the name and description of the backup.

Name:

master backup

Description:

backup of master DB 8/10/2005

Затем имя для данного набора данных

< Назад Далее > Отмена

 $\mathbf{x}$ 

• Следующий шаг позволяет определить тип резервного копирования

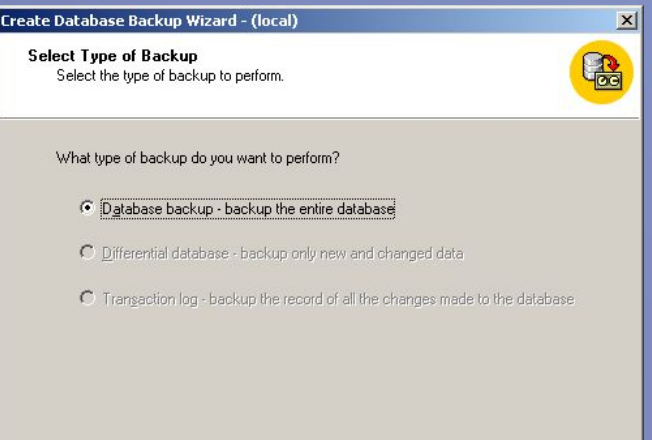

< Назад

Далее >

Отмена

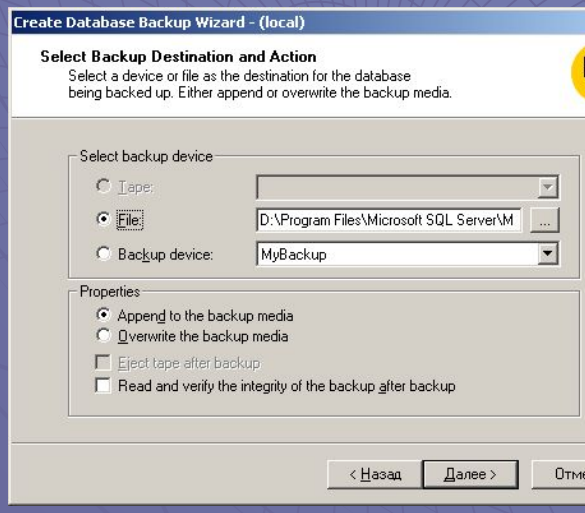

После этого выбирается устройство резервного копирования

Можно определить дату годности при создании набора резервных копий, создать задание и составить график создания резервных копий

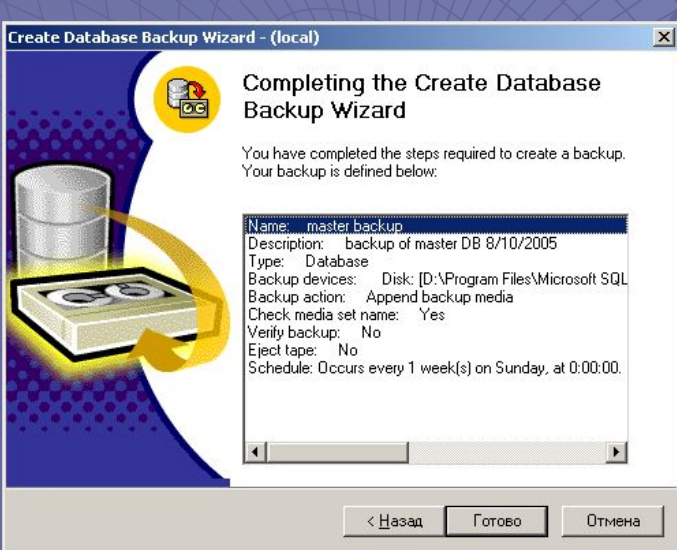

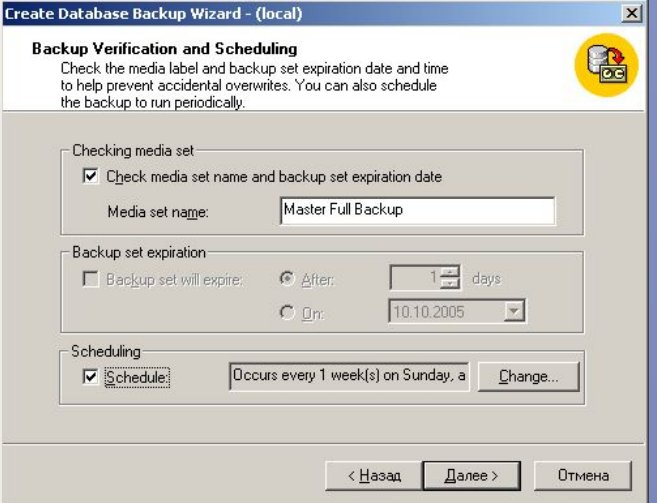

Последний шаг Мастера отображает окно с параметрами резервного копирования

#### Резервное копирование с использование Transact-SQL

- ◆ Для создания резервных копий могут быть использованы команды BACKUP DATABASE и BACKUP LOG.
- ◆ Полное резервное копирование БД осуществляется с помощью следующей команды:
	- BACKUP DATABASE Northwind TO DISK = 'C:\DB\Northwind.bak'
- ◆ Следующий оператор создает резервную копию на устройстве NWFullBackup и проверяет ее:
	- BACKUP DATABASE Northwind TO NWFullBackup RESTORE VERIFYONLY FROM NWFullBackup

#### Резервное копирование с использование Transact-SQL

- Следующая команда создает резервную копию на устройстве NWFullBackup, инициализируется носитель, создается набор носителей NWBackups с описание Media for Northwind Database и создается набор резервных копий FullNWDatabaseBackup#1. При этом выводится сообщение о выполнении каждых 25% операций:
	- BACKUP DATABASE Northwind to NWFullBackup WITH FORMAT MEDIANAME='NWBackups' , MEDIADESCRIPTION='Media for Northwind Database', NAME=' FullNWDatabaseBackup#1', DESCRIPTION='..', STATS=25

Резервное копирование с использование Transact-SQL • Следующий пример создает резервную копию на двух устройствах NWDevice1 и NWDevice2. Перед началом проверяется, определена ли метка Media set for Northwind Database Backups:

• BACKUP DATABASE Northwind TO NWDevice1, NWDevice1 WITH MEDIANAME='Media set for Northwind Database Backups'

#### Резервное копирование с использование Transact-SQL

- ◆ Для выполнения дифференциального резервного копирования используется аргумент WITH DIFFERENTIAL:
	- BACKUP DATABASE Northwind TO NWDiffBackup WITH DIFFERENTIAL
- ◆ Для выполнения копирования файлов или группы файлов используется аргумент FILE=имя\_файла или FILEGROUP=имя\_группы\_файлов
	- BACKUP DATABASE Northwind FILEGROUP='SECOND\_FG' TO NWFGBackup
- Для выполнения резервного копирования журнала транзакций используется команда BACKUP LOG:
	- BACKUP LOG Northwind TO NWLogBackup
- Аргумент WITH NO\_TRUNCATE не усекает файл транзакций при выполнении резервного копирования.